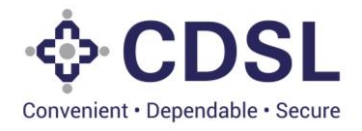

# **Security and Covenant Monitoring (SeCoM - DLT)**

**CRA's User Manual**

**June 2023**

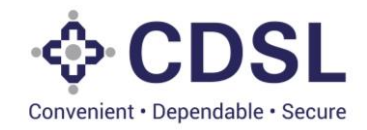

## **Bond Module**

This module is used by CRA's to verify and approve the details entered by issuers for bond issuance. Initial credit rating details is entered by issuer in the system. System has provided option to CRA's to modify/update the rating details entered by issuers CRA to ensure all the fields are updated with correct values.

### **Stages in System**

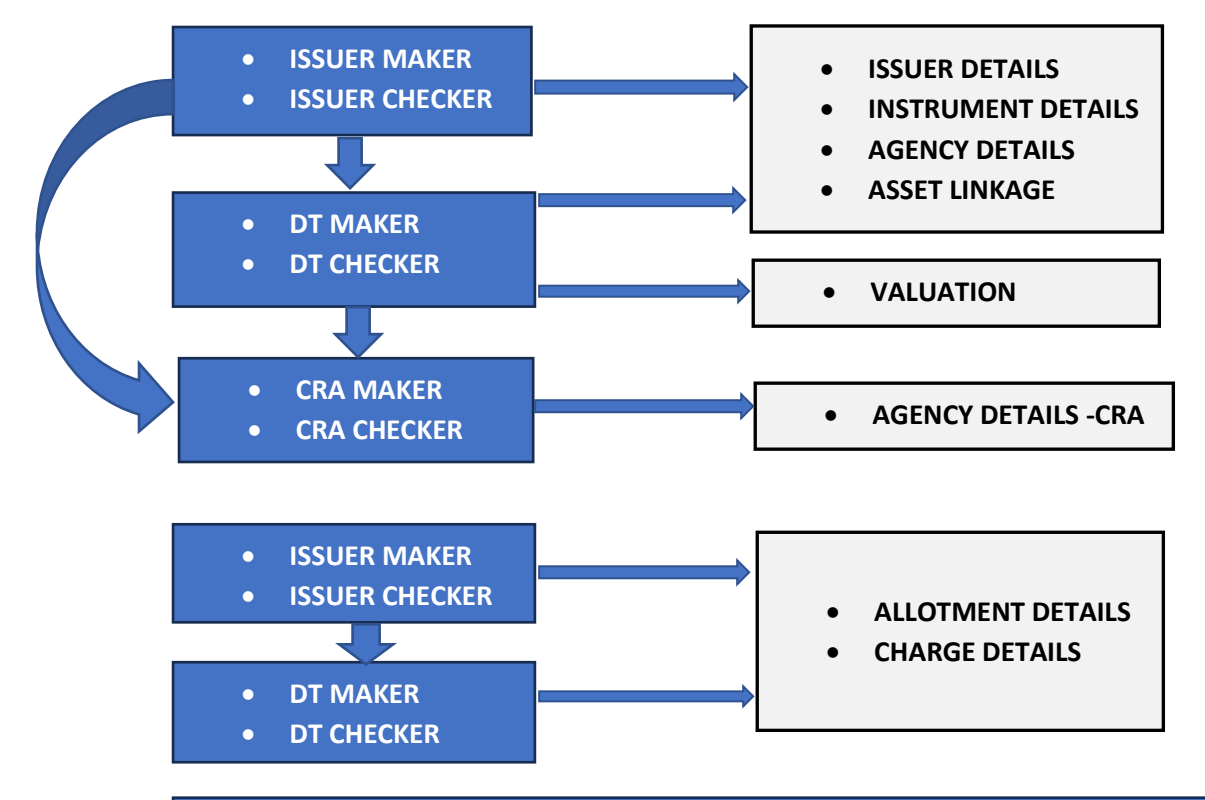

## **BOND ISSUED**

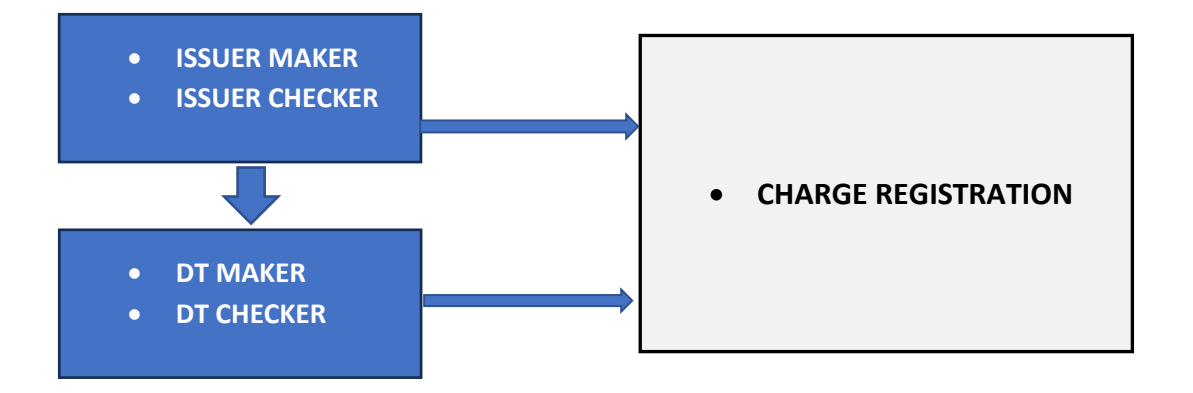

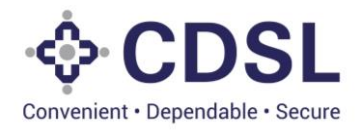

## **1. Update Credit Rating (Maker – Checker)**

• CRA will click on Bonds tab to check for all the pending bonds and for the full details of the instrument click on the instrument ID.

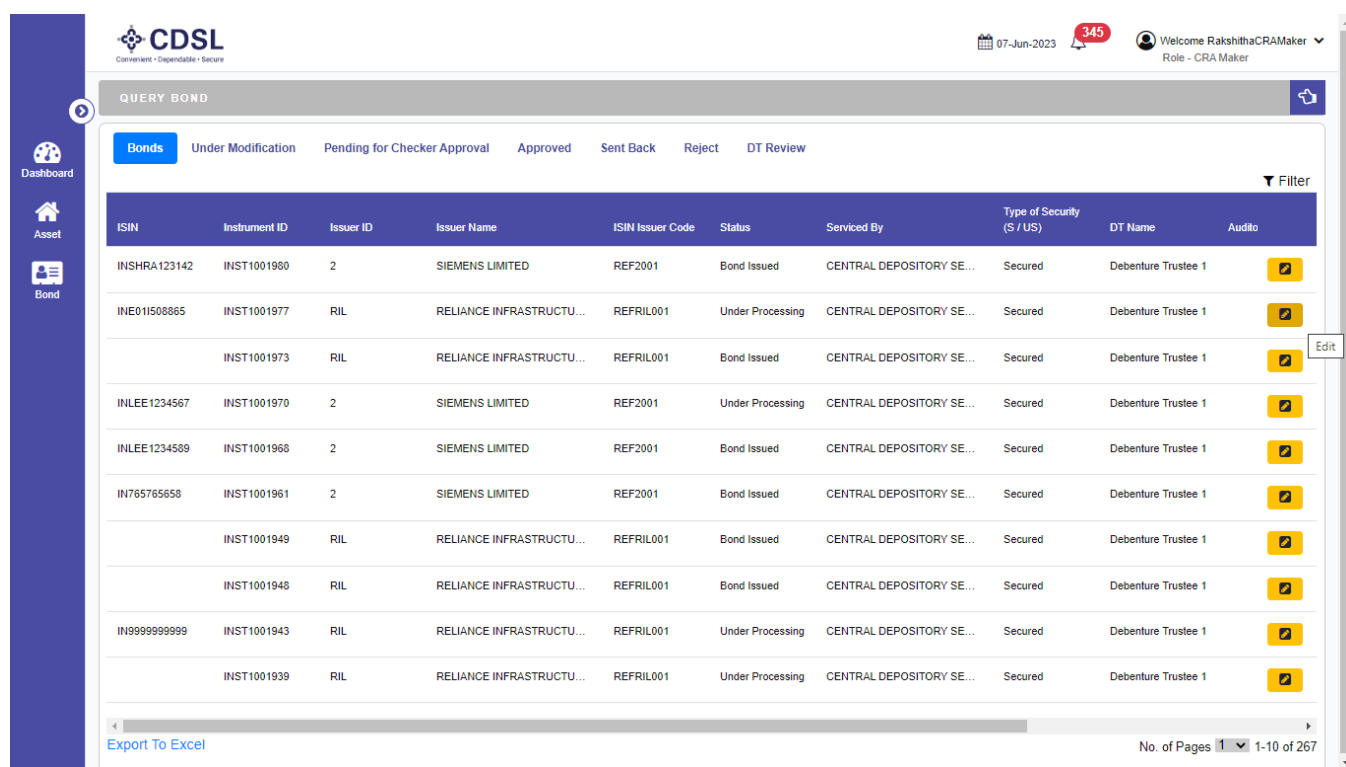

• CRA Maker will review the Instrument Details.

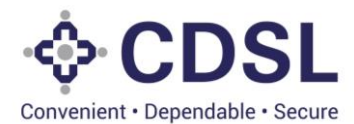

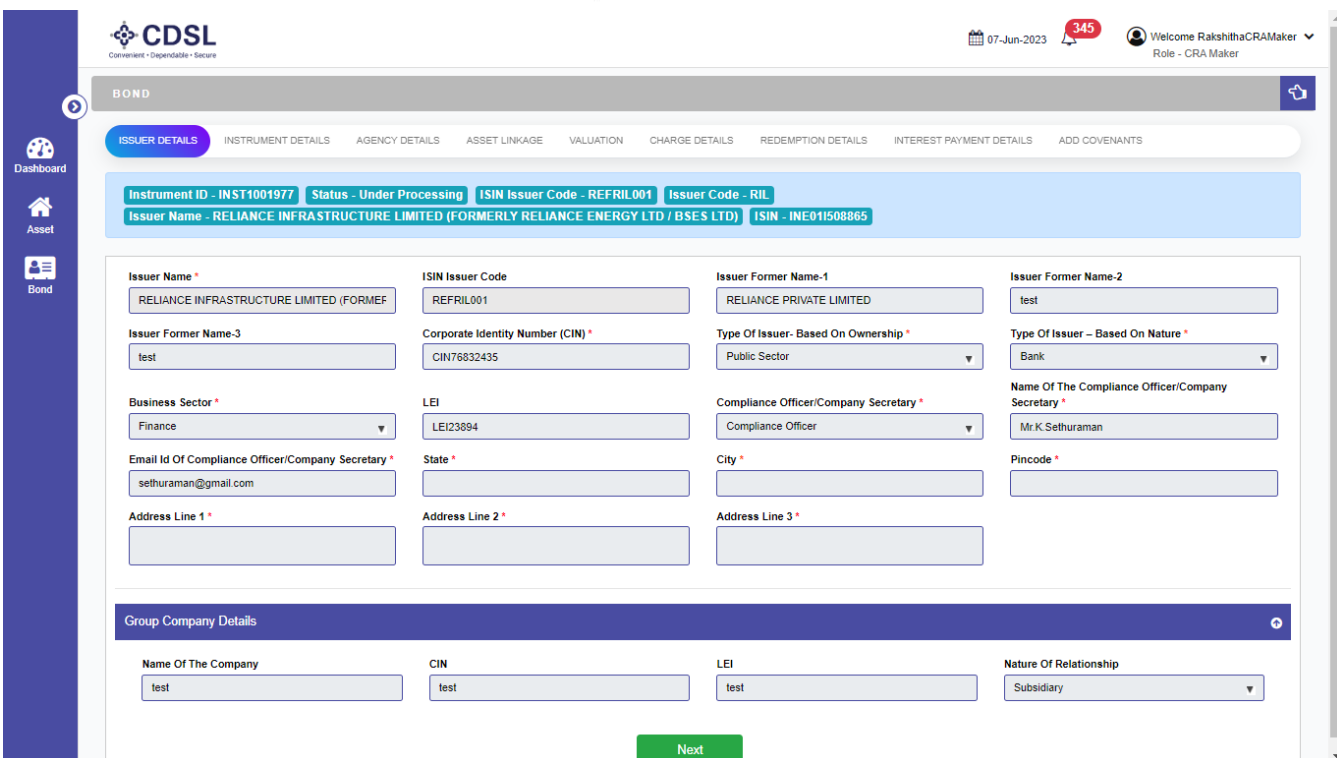

• CRA Maker will review the Instrument Details.

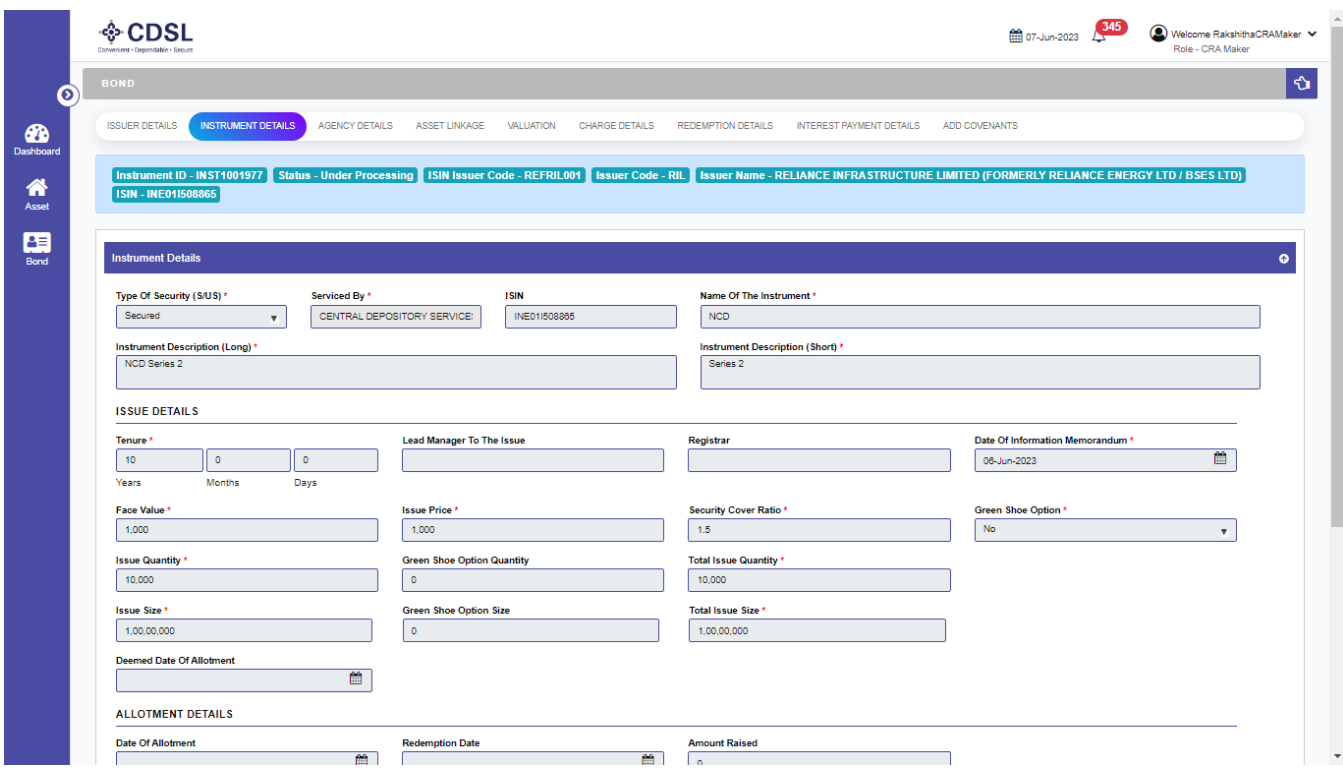

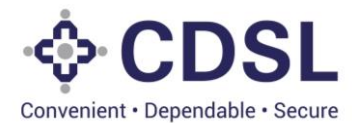

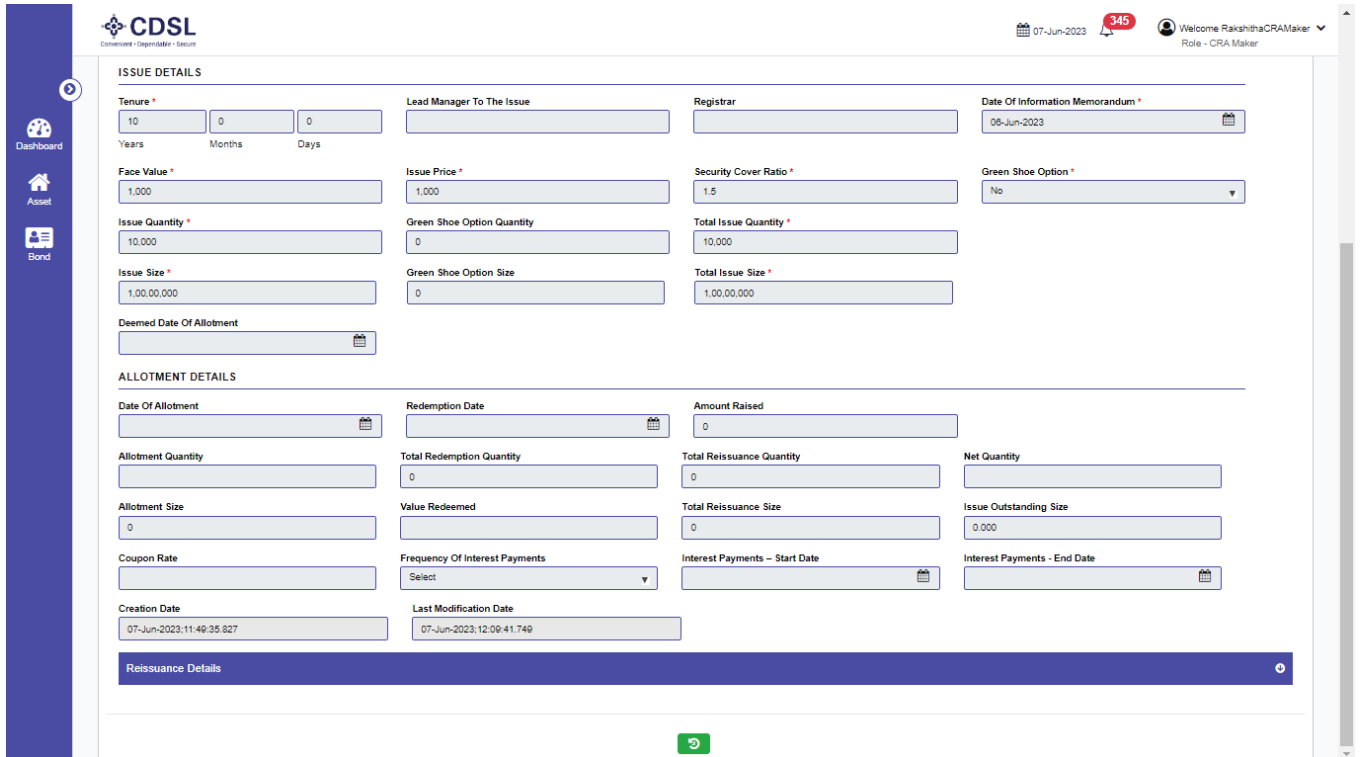

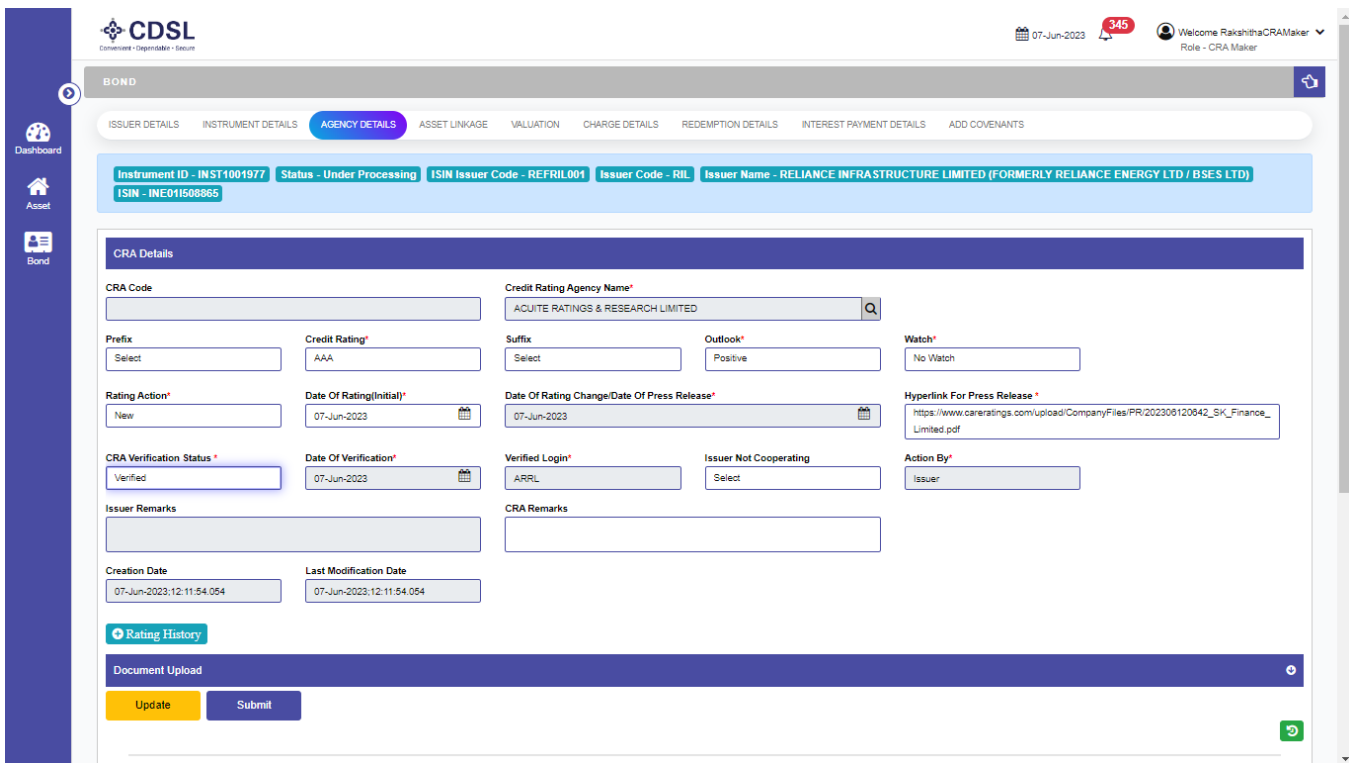

- CRA can upload documents by clicking on a first button at bottom right corner of the page.
- Click on Browse, select a Document then click on Submit button.

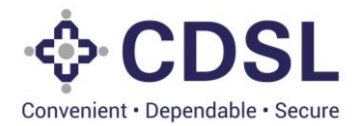

• CRA maker to review the fields updated by issuer and correct if any changes required and fill up the remaining fields and submit.

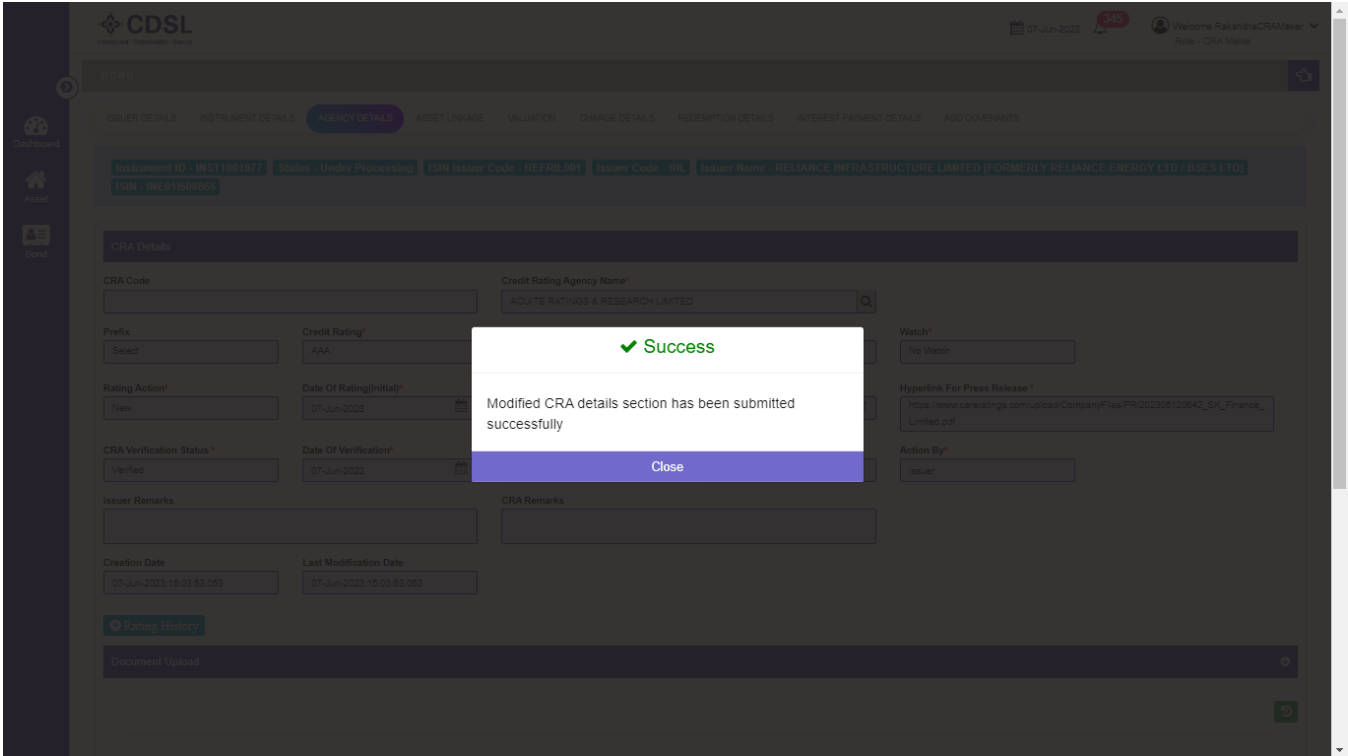

• Post submit by CRA maker, system will transfer the request to CRA Checker.

### **2. CRA Checker**

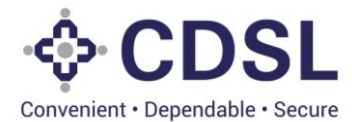

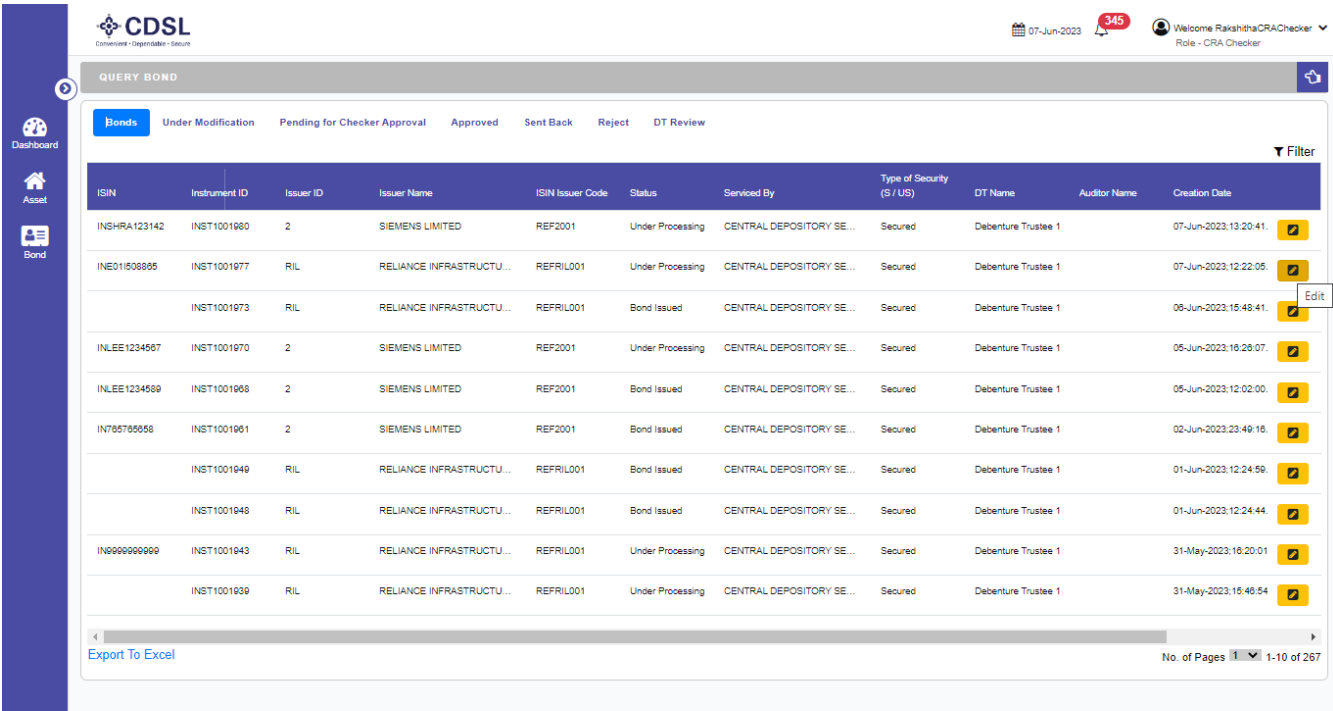

• Once logged in CRA can check Instrument details.

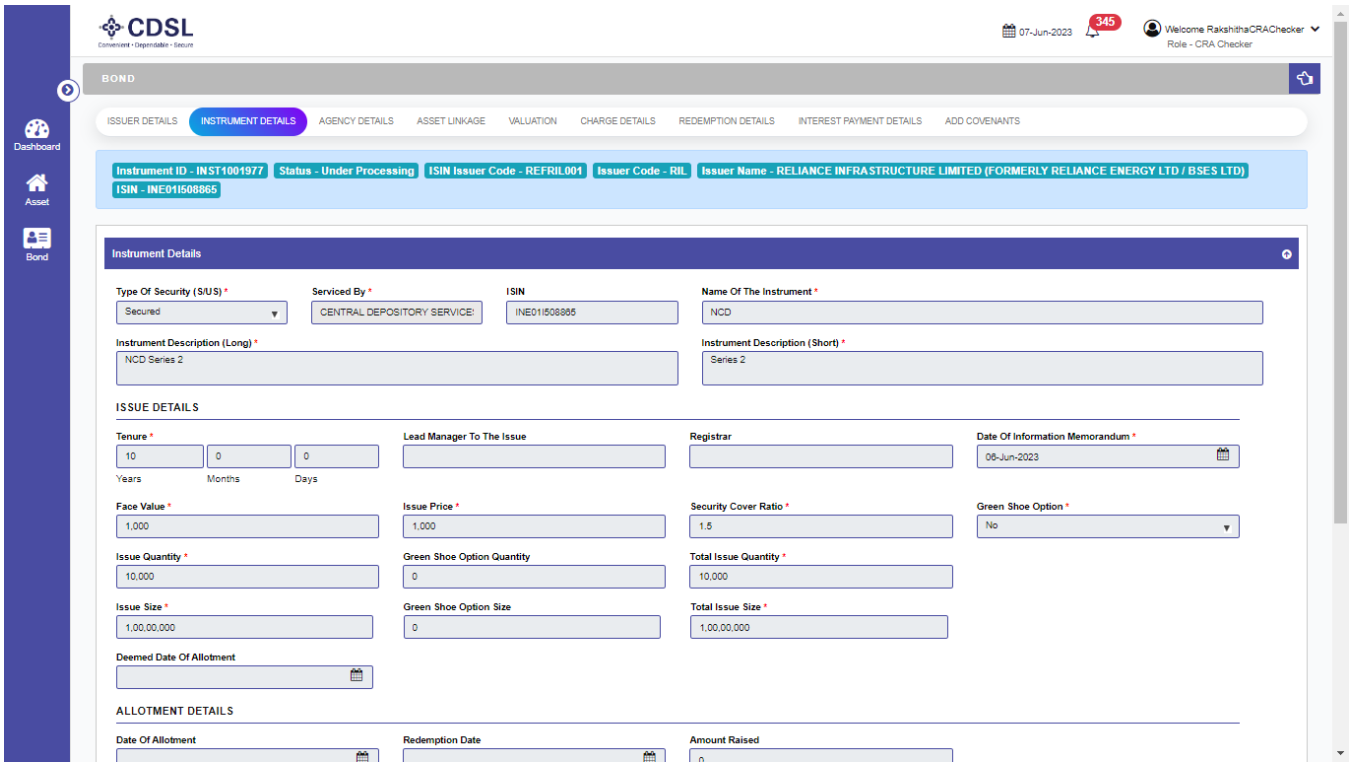

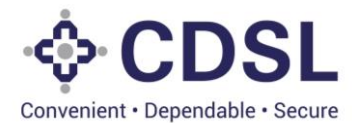

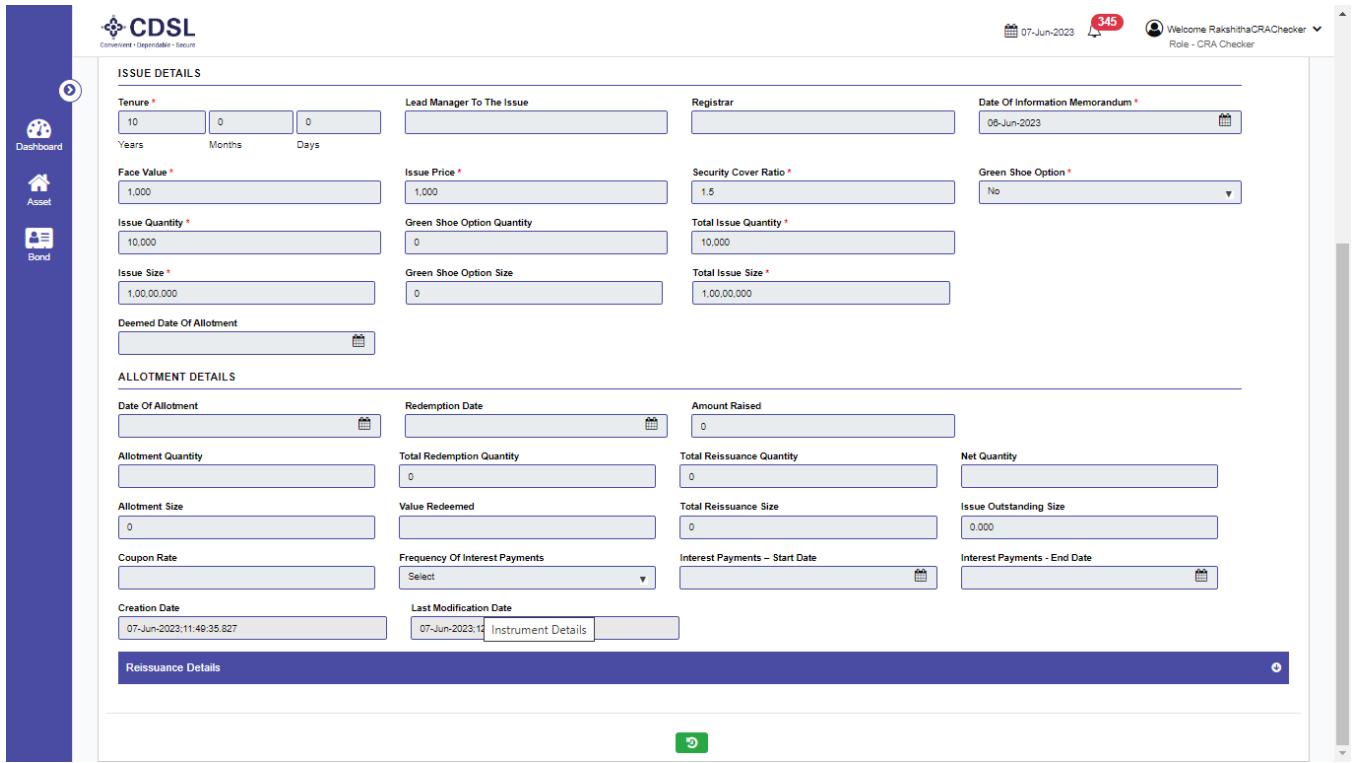

• CRA checker will review and approve CRA details under the Agency details tab. CRA checker has option to approve and send back in case its incorrect.

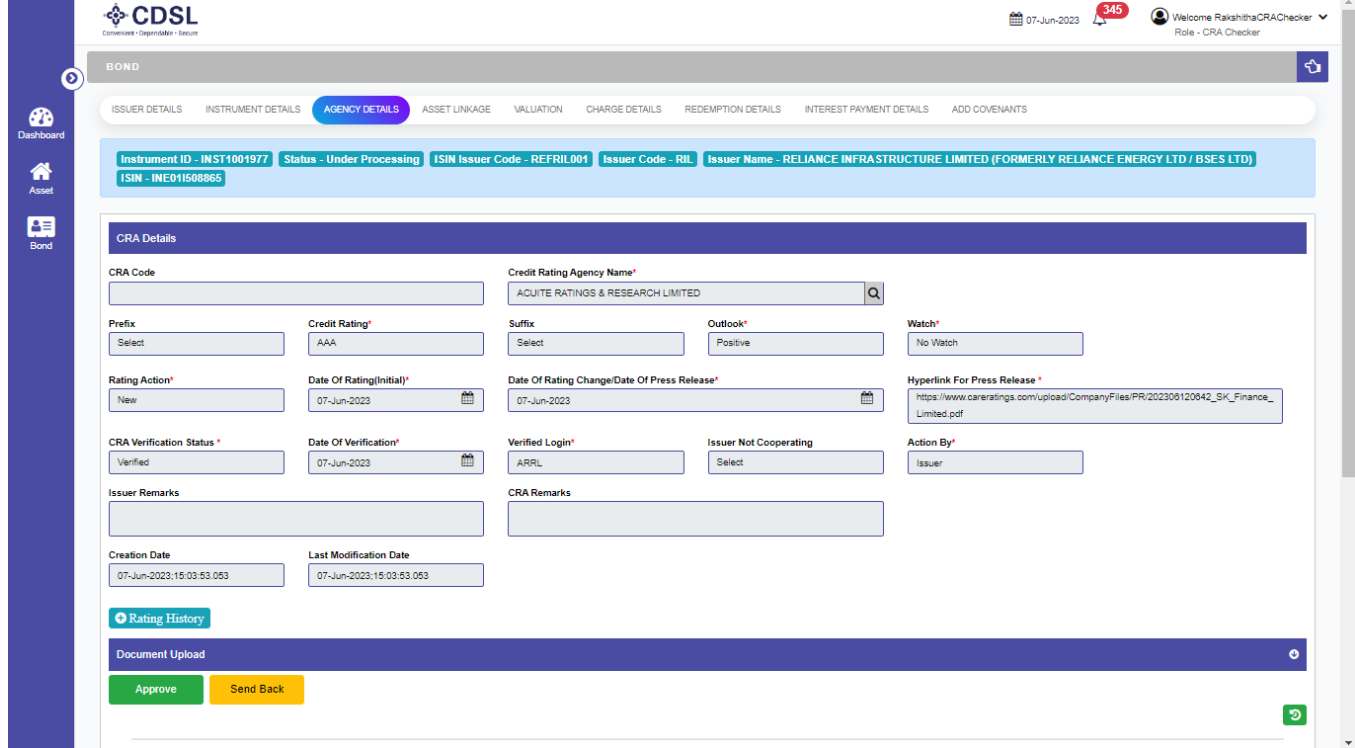

• CRA checker approves the request.

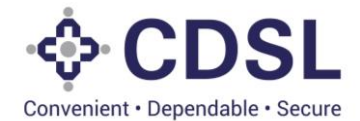

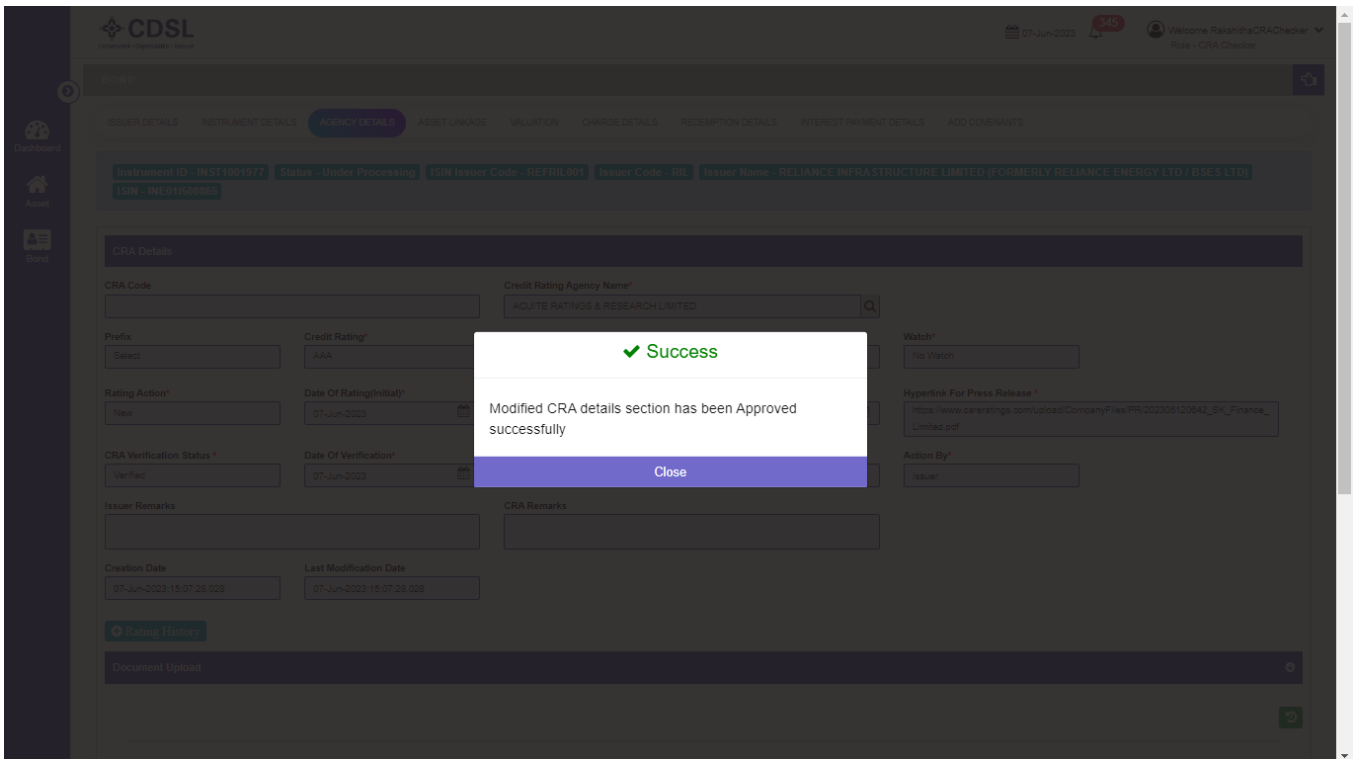

• If the CRA Checker rejects the request, then the request is sent back with remarks to the CRA Maker to modify the details and submit again.